## **Instruktioner för den som beviljats forskningstid 2024**

## **Uttag av beviljad forskningstid**

**OBS!** Ingen egen registrering ska göras i Självservice Heroma!

**1. Fyll i blanketten "Ledighetsansökan" (se bilaga).**

*Under stycket "Begärda förmåner" ska "Annat" vara ikryssat och i rutan "Om annat, ange vad:" ska texten "Tjänstledig för forskning 100 %" finnas.*

Sökande signerar under stycket "Medarbetarens underskrift".

Verksamhetschef signerar under stycket "Yttrande".

**2. Scanna sedan in blanketten och skicka den till [forskning@regionvastmanland.se](mailto:forskning@regionvastmanland.se) eller skicka pappersblankett internt till CIFU Forskning/Helena Manngård.**

*Centrum för klinisk forskning beviljar uttaget av forskningstid och blanketten för ledighetsansökan vidarebefordrar därefter till Löneservice. I samband med att forskningstid tas ut under året, förs forskningsanslag över till den sökandes klinik/verksamhet. Löneservice sköter denna omkontering av lönemedel.*

**OBS!** För uttag av forskningstid i december är det viktigt att ansökan är CIFU Forskning tillhanda senast 5 december. Efter detta datum kan inte Löneservice göra någon omkontering.

## **Rapportering av beviljade forskningsanslag sker årligen i Researchweb**

Senast 30 juni ska rapportering göras i beviljad ansökan, i Researchweb. Lägesrapport (alt. slutrapport, om allt anslag för forskningstid använts första halvåret) rapporteras senast 30 juni 2024. Om beviljat anslag för forskningstid finns kvar så görs slutrapport senast 30 juni 2025.

*Logga in i [Researchweb](http://www.researchweb.org/is/ltv.), Region Västmanland - [Landningssida \(researchweb.org\).](https://www.researchweb.org/is/rvstart)*

*Tryck på knappen "Ansök hos CKF".* 

*Välj "Mina sidor" i den svarta menykolumnen till vänster i bilden.*

*Gå in under fliken "Mina ansökningar".*

*För att lägga till rapportering behöver du ändra i den aktuella ansökan.*

*Tryck på "pennan" (symbolen för att ändra) längst ut till höger på samma rad som aktuell ansökan eller öppna aktuell ansökan först och tryck sedan på "ändra" på den korta, svarta menyraden högst upp till höger i ansökan.* Dina ansökningar (2 st)

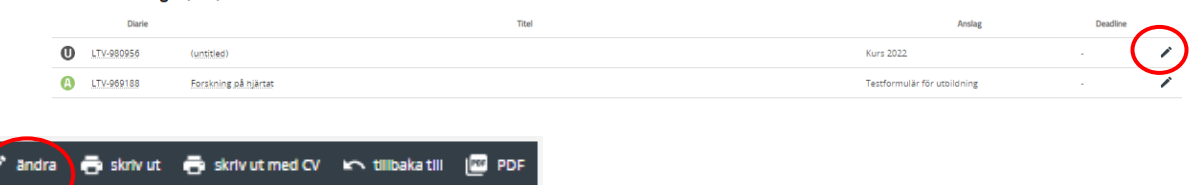

*Klicka sedan på fliken med sektionen "F – Vetenskaplig/ekonomisk redovisning" och rapportera där under. Fyll i rapporteringsdatum, om det är en läges-eller slutrapport samt progress i projektet. Hur har arbetet gått framåt och hur har ev. beviljade medel använts?*

Skriv gärna i rapporteringen och spara allteftersom under året, så finns informationen samlad inför läges-/slutrapportering.

**OBS!** Lägesrapport alt. slutlig rapport behöver finnas i beviljad ansökan vid en ev ny ansökan om forskningsanslag.

Vid problem med rapportering i Researchweb, kontakta: [forskning@regionvastmanland.se.](mailto:forskning@regionvastmanland.se)